## **C7790 Počítačová chemie a molekulové modelování I**

**C7800 Počítačová chemie a molekulové modelování I - cvičení**

**15. Projekt Ib**

### Petr Kulhánek

kulhanek@chemi.muni.cz

Národní centrum pro výzkum biomolekul, Přírodovědecká fakulta Masarykova univerzita, Kotlářská 2, CZ-61137 Brno

**C7790 Počítačová chemie a molekulové modelování** -1-

# **Molekula vody Dimer molekuly vody**

Kvantově-chemické výpočty

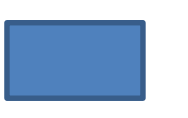

### **Molekula vody**

 $\triangleright$  struktura a energie

- $\triangleright$  vliv báze
- ➢ vlastnosti

### **Dimer molekuly vody**

- ➢ interakční energie
	- $\triangleright$  vliv báze

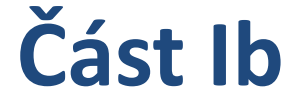

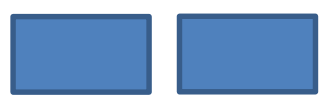

## **K zamyšlení**

- ➢ Jaký vliv má velikost báze na vypočtené vlastnosti molekuly vody a dimeru vody?
- ➢ Jak velký vliv má BSSE na vypočtenou interakční energii dimeru vody?
- ➢ Je možné použít rozdílné báze na výpočet energie molekuly vody a dimeru vody a z nich vypočítat interakční energii?
- ➢ Jak dobře CP-korekce opravuje BSSE chybu?

### **Obsah**

### ➢ **Požadavky na zpracování výsledků**

### ➢ **Tématické okruhy**

- ➢ Molekula vody
- $\triangleright$  Dimer molekuly vody

## **Požadavky na zpracování výsledků**

Výsledky jednotlivých cvičení budou zpracovány do protokolu, který bude mít následující náležitosti:

- Jméno a příjmení, název cvičení a datum
- Pro každý tematický okruh:
	- Stručné shrnutí tématu včetně reakčního schématu, pokud je to vhodné
	- Použitý software včetně verzí
	- Výsledky (tabulky)
		- Tabulky
			- čísla zarovnány doprava
			- energie na 6 platných míst (au) nebo 2 platná místa (kcal/mol)
			- délka na 4 platná místa (A)
			- úhel na 1 platné místo (deg)
			- náboj na 3 platná místa (au)
	- Diskuze výsledků dle zadání
	- Použitá literatura (např. u experimentálních hodnot)

Protokol ve formátu **pdf** je nutné odevzdat do konce semestru.

### **Výsledky z části Ia a Ib budou uvedeny v jednom protokolu.**

# **Molekula vody**

## **Úkoly**

- 1) Pro molekulu vody zobrazte elektrostatický potenciál namapovaný na elektronovou hustotu. Obě veličiny budou vypočteny metodou HF/cc-pVDZ. (Postup je uveden v referenčním manuálu programu VMD v sekci Volumetrická data).
- 2) Z výpočtů HF/cc-pVDZ až HF/cc-pV5Z vyextrahujte Mullikenovy, ESP náboje a dipólový moment (pouze velikost).
- 3) Extrapolujte náboje a dipólový moment na CBS. Srovnejte vypočtený dipólový moment s experimentální hodnotou. Případný rozdíl diskutujte.

## **Výsledky**

### **Molekula vody**

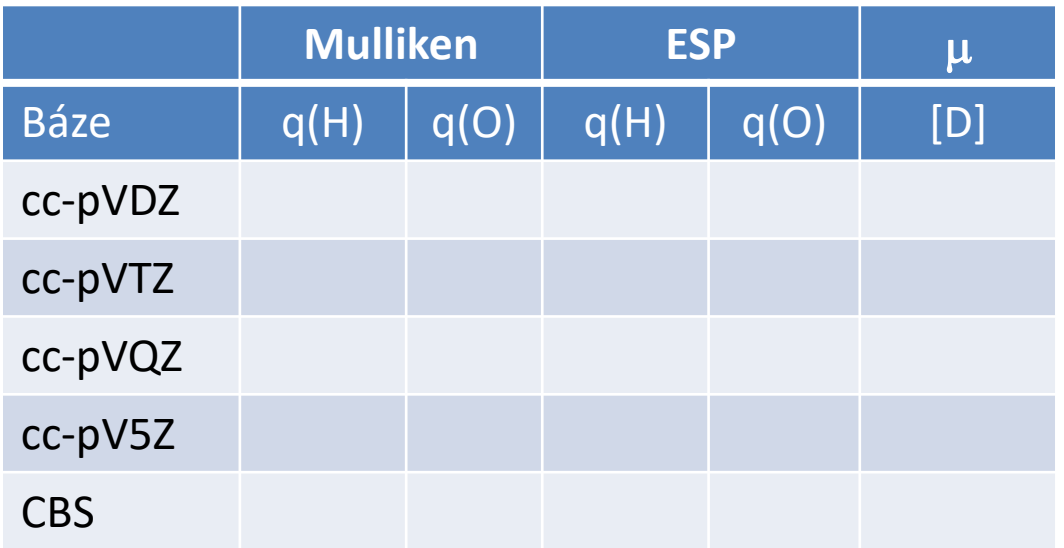

# **Dimer molekuly vody**

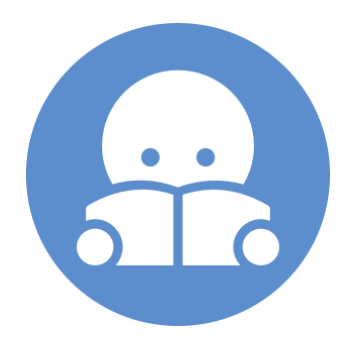

#### **Volitelná část projektu.**

## **Úkoly**

- 1) Za použití CP korekce vypočtete interakční energii dimeru vody metodami HF/cc-pVDZ až HF/cc-pV5Z.
- 2) Výsledky srovnejte s výpočty bez CP korekce a s hodnotou extrapolovanou na CBS. Případné rozdíly diskutujte.
- 3) Zobrazte elektrostatický potenciál namapovaný na elektronovou hustotu vypočtený metodou HF/cc-pVDZ. Srovnejte s molekulou vody.

## **Řešení**

### **Štábní kultura**

00.input 01.opt 02.freq 03.props 01.cc-pVDZ 02.cc-pVTZ 03.cc-pVQZ 04.cc-pV5Z **04.bsse** 01.cc-pVDZ

02.cc-pVTZ 03.cc-pVQZ 04.cc-pV5Z

- 1) Načtěte soubor 01.opt/opt.log (Project: **Trajectory**, File->Import Trajectory from …- >Gaussian->Geometry Optimization File).
- 2) Z optimalizované geometrie (HF/cc-pVDZ) vytvořte Build Project (Structure -> Open in Build Project).

## **Řešení**

- 3) Každou molekulu vody vložte do samostatného residua.
	- 1) Selection->Select Atoms, označte jeden atom v molekule vody
	- 2) Selection->Complete Molecules (označí zbývající atomy v molekule vody)
	- 3) Structure->Residue->New Residues From Selected Atoms
	- 4) Residuum nazvěte W1
	- 5) Postup zopakujte pro druhou molekulu vody (W2)
	- 6) Otevřete nástroj pro správu Residuií (Tools->Edit Residues)
	- 7) Na záložce "Build" zvolte "Delete empty"
	- 8) Na záložce "Order" zvolte "Serial index by seq and local indexes"
- 4) Vytvořte vstupní soubor pro výpočet interakční energie v programu Gaussian. File- >Export Structure as->Gaussian Input. Nastavte: "Single Point Energy", HF/cc-pVDZ, zvolte "Include fragments" a do vstupního souboru dopište "Counterpoise=2", viz referenční manuál k programu Gaussian, strana 14. Soubor uložte pod názvem bsse.com do adresáře 04.bsse/01.cc-pVDZ
- 5) Předchozí krok opakujte pro báze cc-pVTZ až cc-pV5Z. Spusťte výpočty.
- 6) Analyzujte vypočtená data a uložte je do tabulek.

### **Výsledek**

### **Dimer molekuly vody**

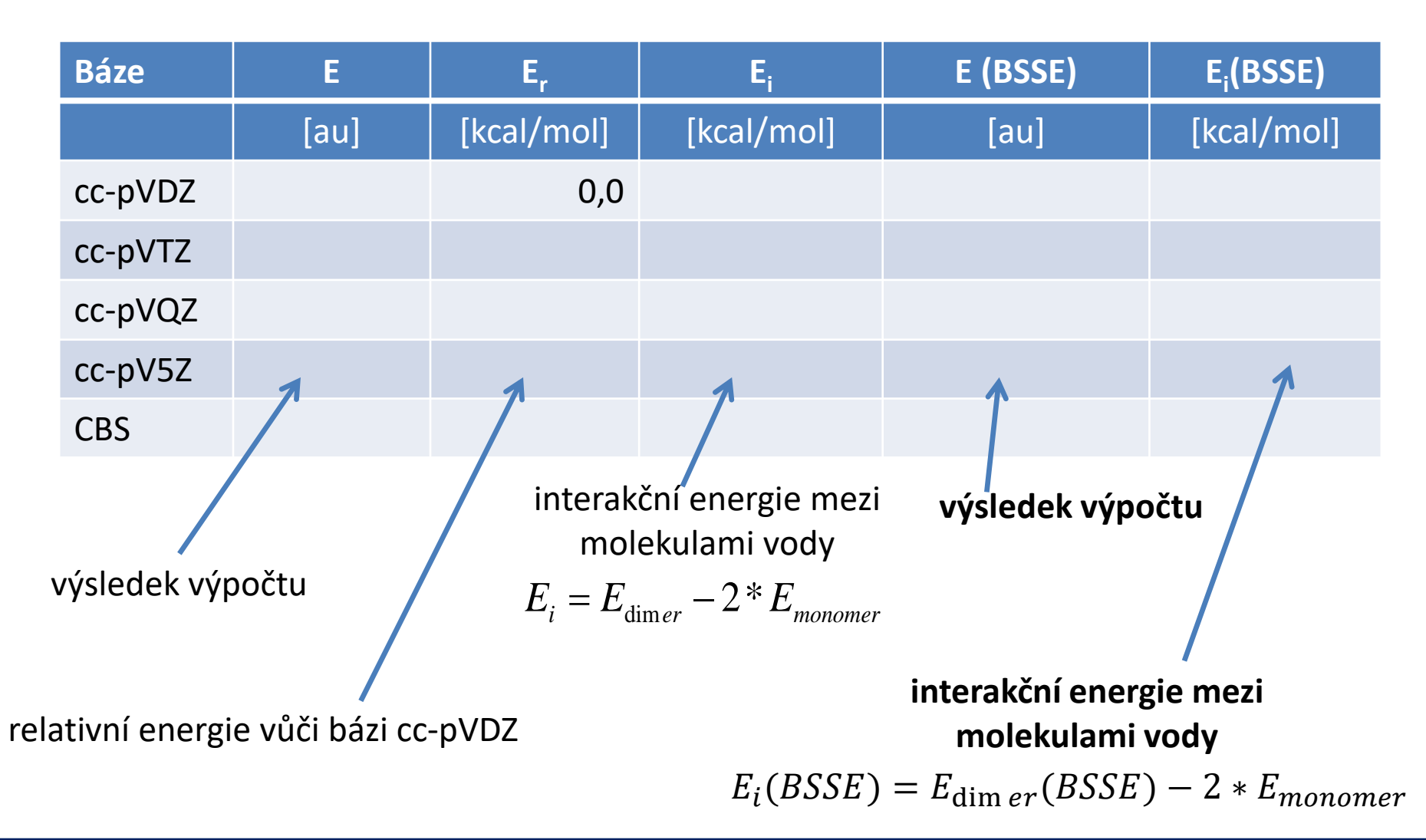